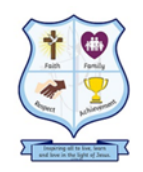

### **St. Paulinus Catholic Primary School**

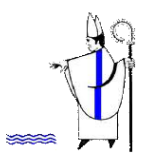

Inspiring all to live, learn and love in the light of Jesus. (*cf* John 8:12)

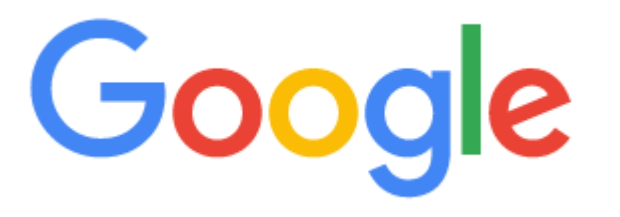

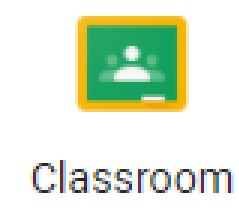

# The Parents' Guide

You can access Google Classroom from **any device** that is connected to the internet, by downloading google apps for free.

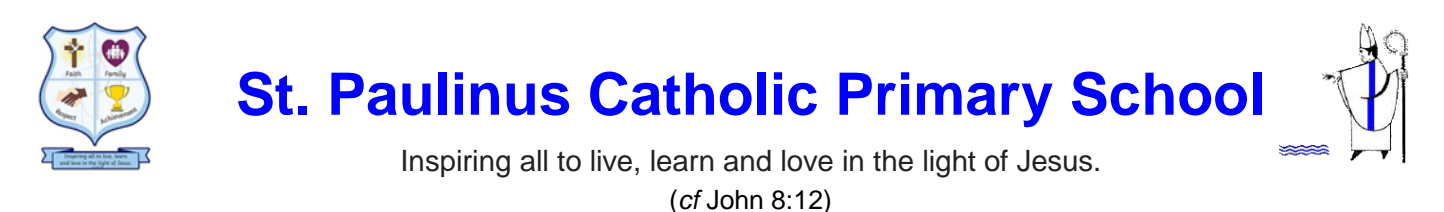

# **What is Google Classroom?**

Google Classroom is your child's digital link to learning. Teachers will use Google Classroom to share assignments, homework, newsletters, updates with students and parents.

Your child will be provided with a secure login (username and password) that is unique to them.

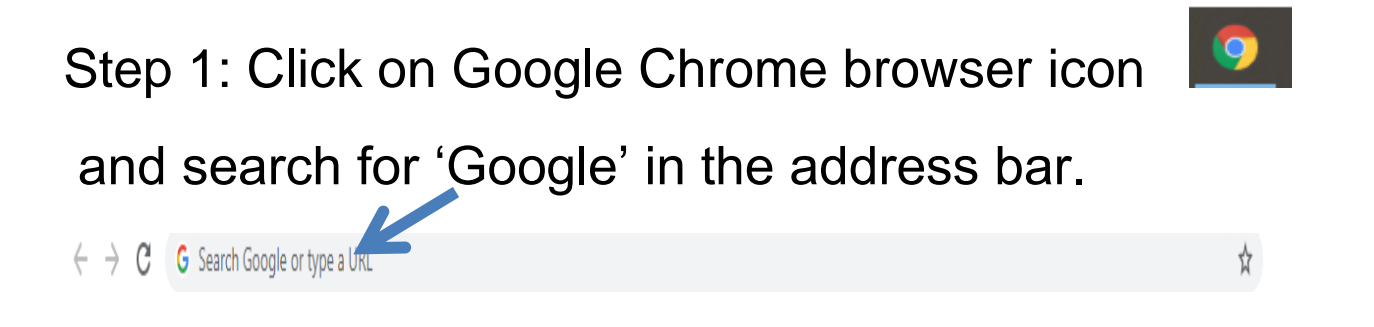

Step 2: Click sign in in the upper right hand corner of the browser window.

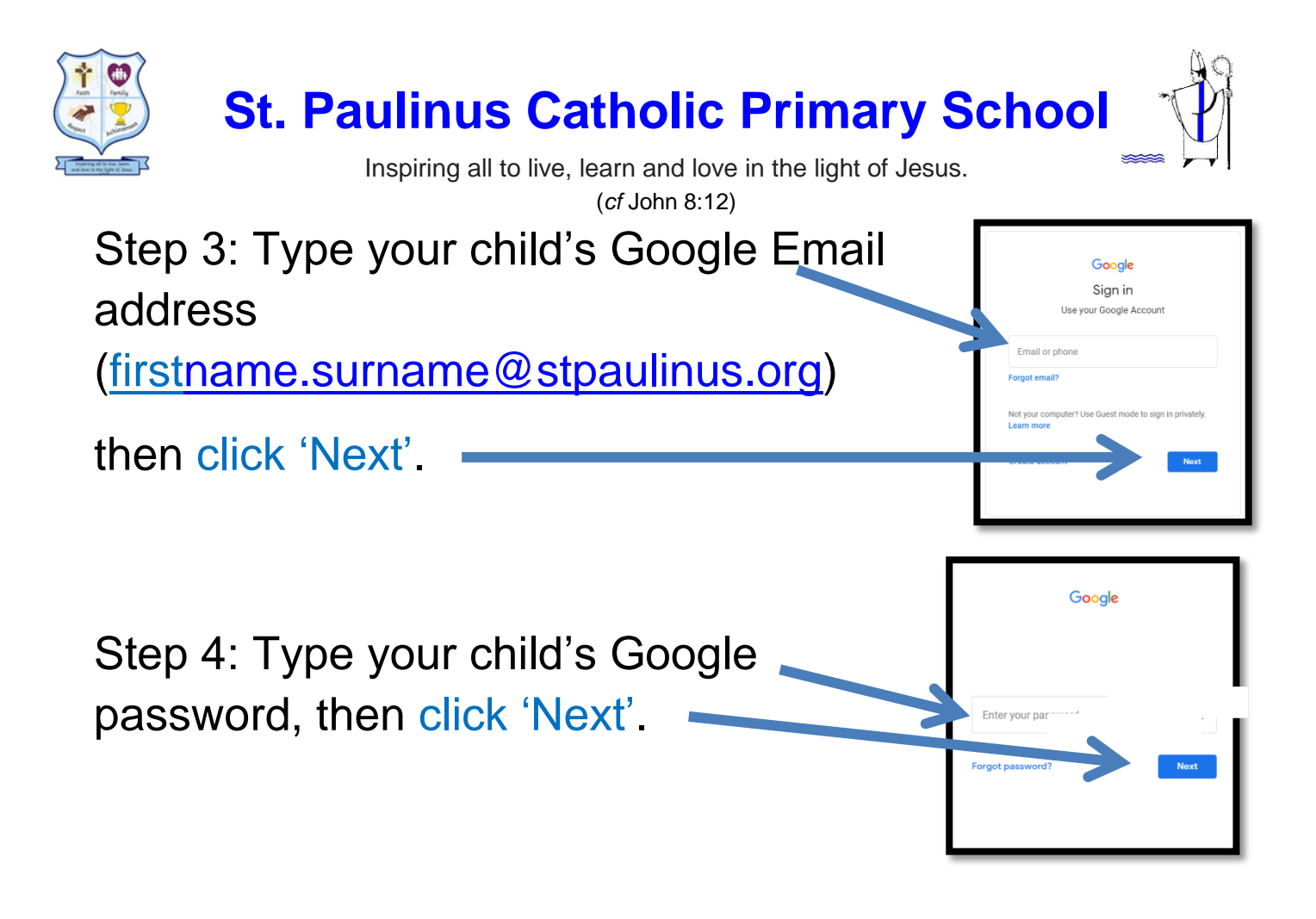

You will now see that your child is signed in to their google account for Education.

**Google Account** 

Step 5: Click on the 9 squares (the waffle) icon in the top right hand corner to see all the Google Suite apps.

Click on Google Classroom

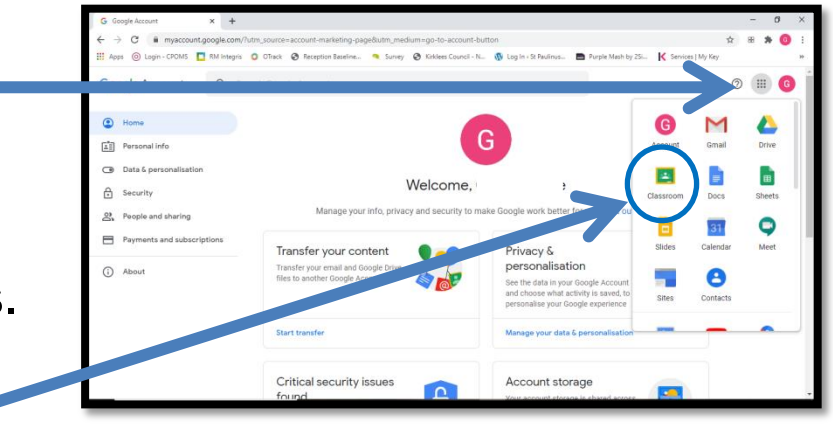

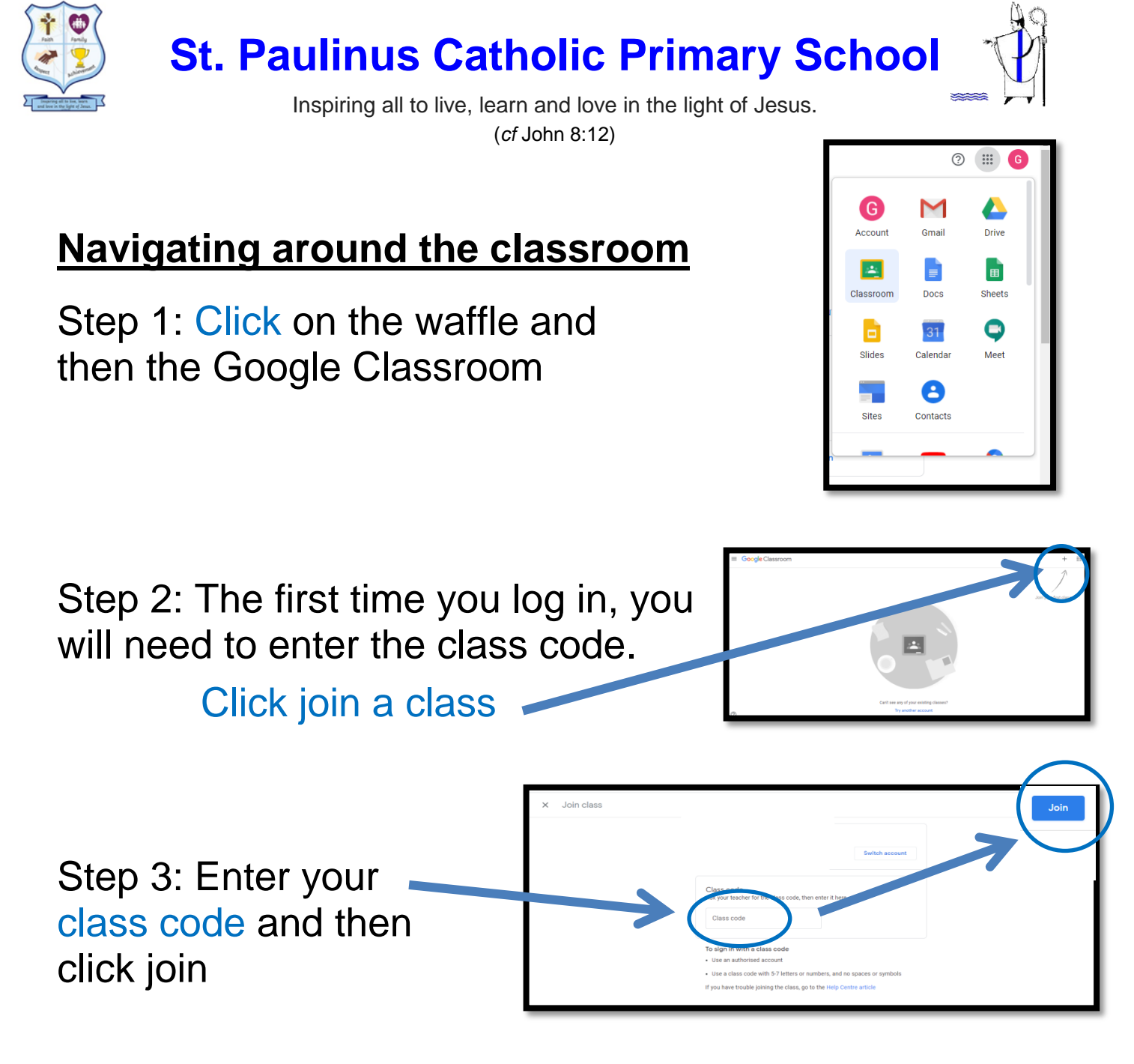

You will now have the class page displayed…

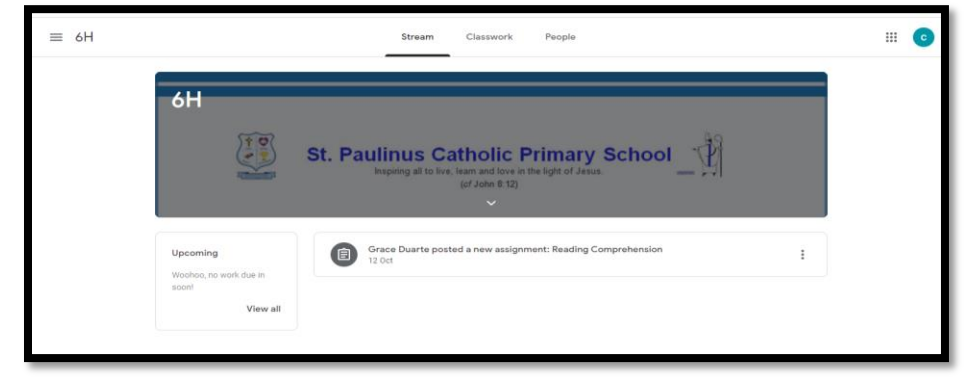

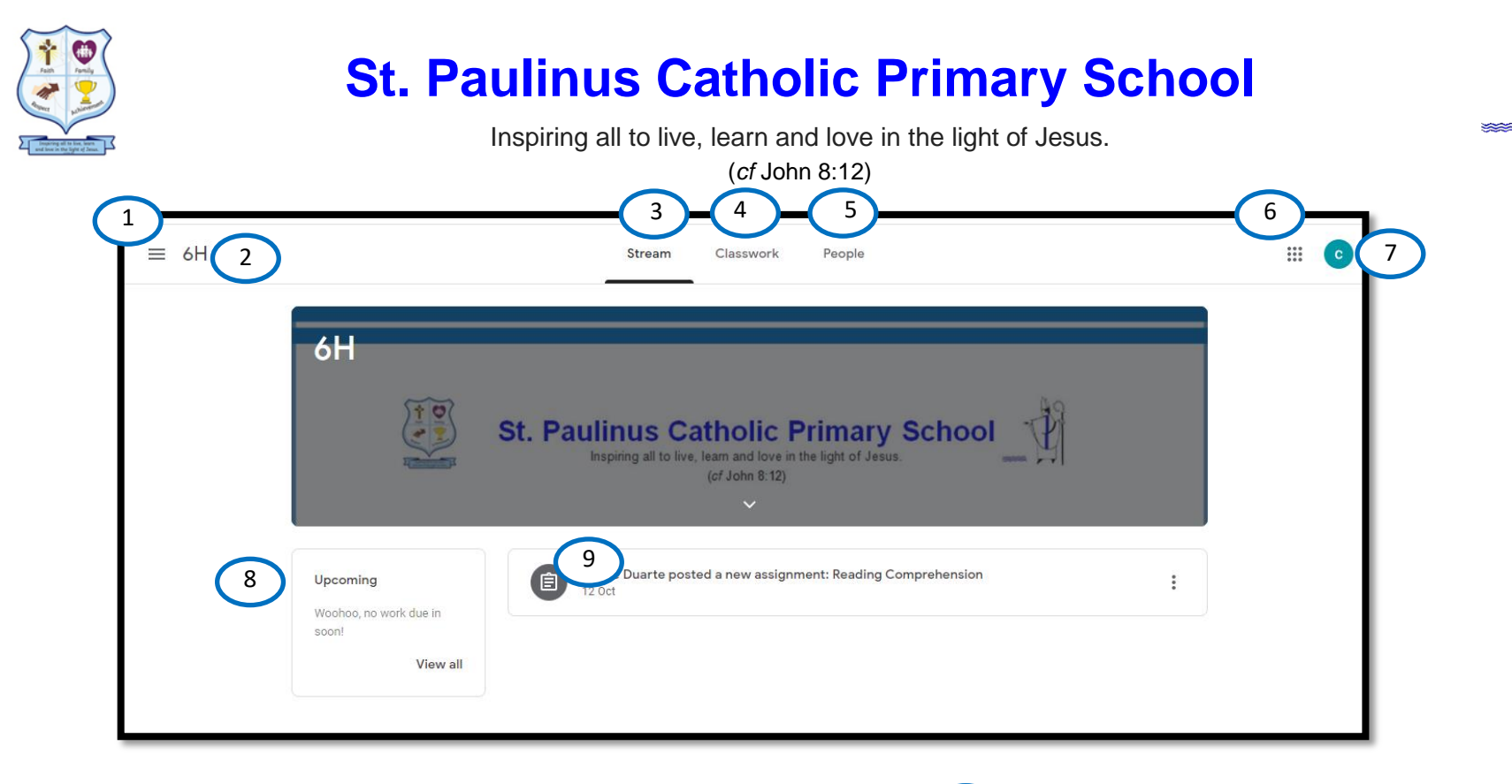

- 
- 
- 
- 
- Teacher(s) & classmates
- Menu of class Menu of class and  $\left( \frac{6}{2} \right)$  Waffle button (app directory)
- Current class Current class and the Country of the Current class of the Country of the Country of the Country of T
- Announcement page and the state of the Upcoming assignments
- Assignments Assignments Assignments Assignments Assignments Assignments Assignments

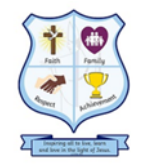

1

2

3

4

## **St. Paulinus Catholic Primary School**

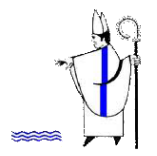

Inspiring all to live, learn and love in the light of Jesus.

(*cf* John 8:12)

Work set by teachers in Google Classroom is called 'assignments'. The folders these are in, are called 'topics'

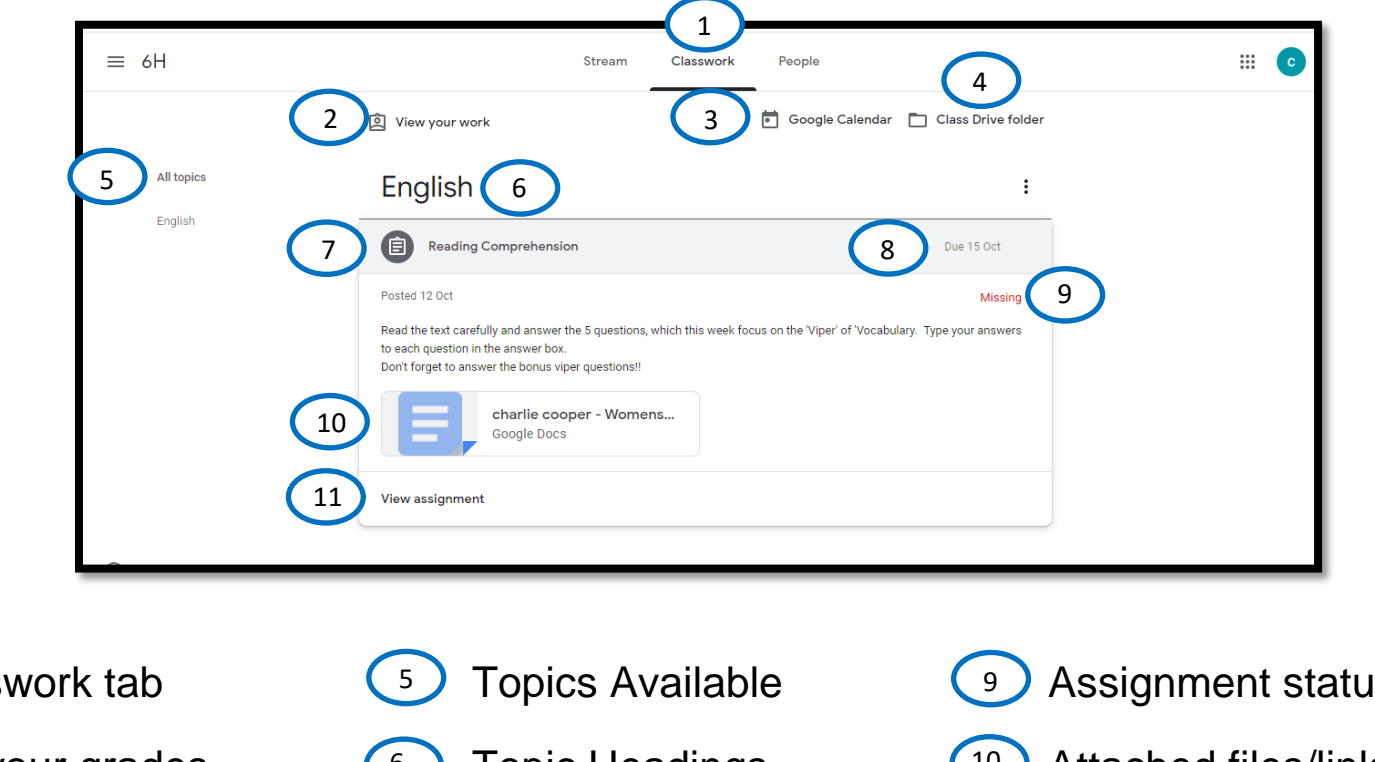

Classwork tab  $\begin{pmatrix}5\end{pmatrix}$  Topics Available  $\begin{pmatrix}9\end{pmatrix}$  Assignment status See your grades (6) Topic Headings (10) Attached files/links See due dates (7) Assignment titles (11) Click to view assignment View your files **Assignment Due Date** 6 7 8 11

You can access Google Classroom from **any device** that is connected to the internet, by downloading google apps for free.

#### **If you have any questions, please contact the school office of email Miss Duarte – remotelearning@stpaulinus.org**